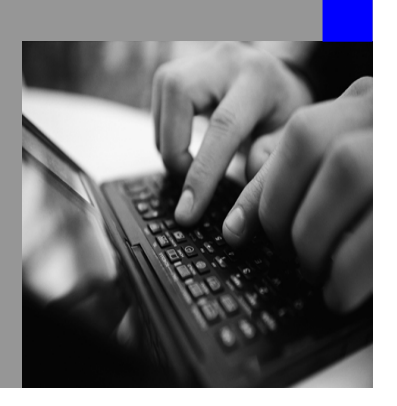

**How-to Guide SAP NetWeaver 2004s**

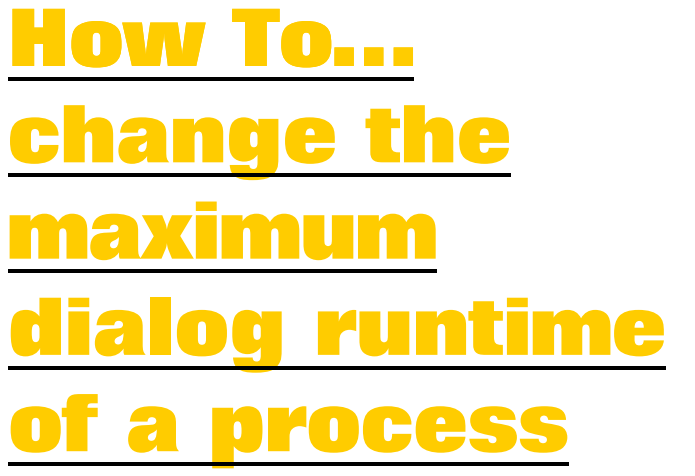

**Version 1.00 – March 2006** 

**Applicable Releases: SAP NetWeaver 2004s** 

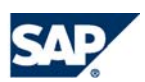

© Copyright 2006 SAP AG. All rights reserved.

No part of this publication may be reproduced or transmitted in any form or for any purpose without the express permission of SAP AG. The information contained herein may be changed without prior notice.

Some software products marketed by SAP AG and its distributors contain proprietary software components of other software vendors.

Microsoft, Windows, Outlook,and PowerPointare registered trademarks of Microsoft Corporation.

IBM, DB2, DB2 Universal Database, OS/2, Parallel Sysplex, MVS/ESA, AIX, S/390, AS/400, OS/390, OS/400, iSeries, pSeries, xSeries, zSeries, z/OS, AFP, Intelligent Miner, WebSphere, Netfinity, Tivoli, and Informix are trademarks or registered trademarks of IBM Corporation in the United States and/or other countries.

Oracle is a registered trademark of Oracle Corporation.

UNIX, X/Open, OSF/1, and Motif are registered trademarks of the Open Group.

Citrix, ICA, Program Neighborhood, MetaFrame, WinFrame, VideoFrame, and MultiWinare trademarks or registered trademarks of Citrix Systems, Inc.

HTML, XML, XHTML and W3C are trademarks or registered trademarks of W3C $\degree,$  World Wide Web Consortium, Massachusetts Institute of Technology.

Java is a registered trademark of Sun Microsystems, Inc.

JavaScript is a registered trademark of Sun Microsystems, Inc., used under license for technology invented and implemented by Netscape.

MaxDB is a trademark of MySQL AB, Sweden.

SAP, R/3, mySAP, mySAP.com, xApps, xApp, and other SAP products and services mentioned herein as well as their respective logos are trademarks or registered trademarks of SAP AG in Germany and in several other countries all over the world. All other product and service names mentioned are the trademarks of their respective companies. Data

contained in this document serves informational purposes only. National product specifications may vary.

These materials are subject to change without notice. These materials are provided by SAP AG and its affiliated companies ("SAP Group") for informational purposes only, without representation or warranty of any kind, and SAP Group shall not be liable for errors or omissions with respect to the materials. The only warranties for SAP Group products and services are those that are set forth in the express warranty statements accompanying such products and services, if any. Nothing herein should be construed as constituting an additional warranty.

These materials are provided "as is" without a warranty of any kind, either express or implied, including but not limited to, the implied warranties of merchantability, fitness for a particular purpose, or non-infringement. SAP shall not be liable for damages of any kind including without limitation direct, special, indirect, or consequential damages that may result from the use of these materials.

SAP does not warrant the accuracy or completeness of the information, text, graphics, links or other items contained within these materials. SAP has no control over the information that you may access through the use of hot links contained in these materials and does not endorse your use of third party web pages nor provide any warranty whatsoever relating to third party web pages.

SAP NetWeaver "How-to" Guides are intended to simplify the product implementation. While specific product features and procedures typically are explained in a practical business context, it is not implied that those features and procedures are the only approach in solving a specific business problem using SAP NetWeaver. Should you wish to receive additional information, clarification or support, please refer to SAP Consulting. Any software coding and/or code lines / strings ("Code") included in this documentation are only examples and are not intended to be used in a productive system environment. The Code is only intended better explain and visualize the syntax and phrasing rules of certain coding. SAP does not warrant the correctness and completeness of the Code given herein, and SAP shall not be liable for errors or damages caused by the usage of the Code, except if such damages were caused by SAP intentionally or grossly negligent.

# **1 Scenario**

The dialog work process runtime parameter is restricted to 600 seconds. This restriction will cancel a dialog work process after this run time has been reached. This takes effect on the online execution of a query or if a batch process runs in parallel. A parallel batch process is for example the parallel change run. Usually a extended maximum run time for the "dialog" batch process is required, yet for the query runtime not wanted. How to change the maximum runtime before executing the parallel change run and change it back after finishing this process is described in this paper.

# **2 Introduction**

The parameter rdisp/max\_wprun\_time restricts the maximum runtime of a dialog work process. This parameter can be changed with an ABAP program. The ABAP program will be started as the first step in a process chain and changes the parameter from 600 to 3000. As the last step in a process chain the ABAP program is executed again and changes the parameter back to 600. The change of the parameter setting is effective without restarting the system.

# **3 The Step By Step Solution**

### **3.1 Check parameter attribute**

#### 1. The parameter

rdisp/max\_wprun\_time should be set to "DynamicallySwitchable". This is the prerequisite for this solution.

This parameter can be checked in transaction RZ11.

If the flag "Dynamically Switchable" is not switched on, switch it on and save the parameter. A restart of the system could be necessary after changing the parameter.

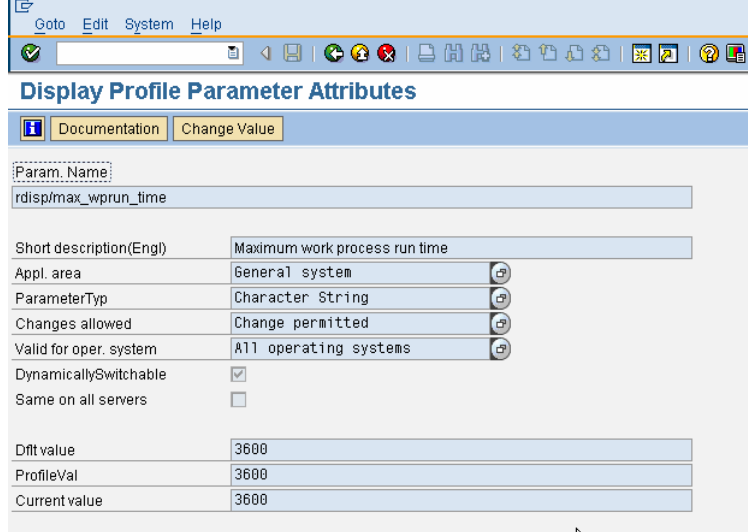

### **3.2 Implementing the ABAP Program and creating the variants**

2. Implement the ABAP Program ZMAXRUNTIME\_SWITCH. The coding is attached in the [Appendix](#page-7-0).

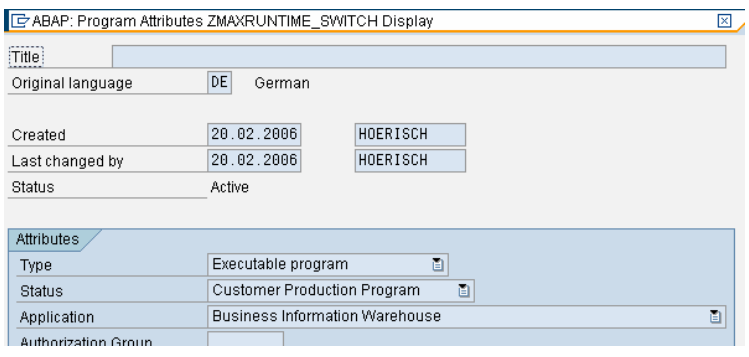

3. Start the program in transaction SE38 and save the variant "3000"

with the value 3000 for max runtime.

The first variant changes the maximum run time parameter setting to 3000.

Do not execute the program!

4. Save variant 3000 (Change parameter setting to 3000)

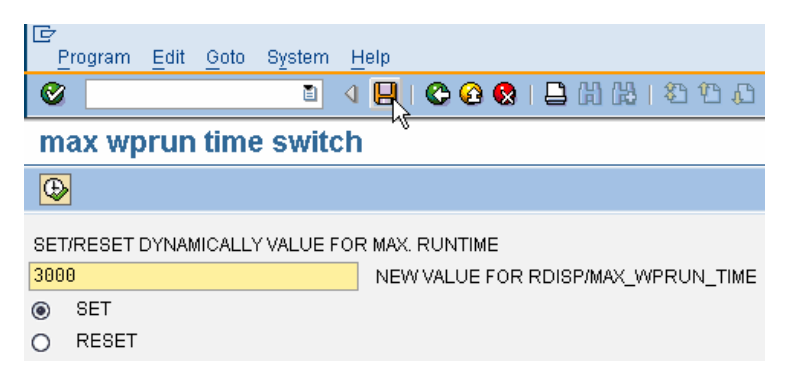

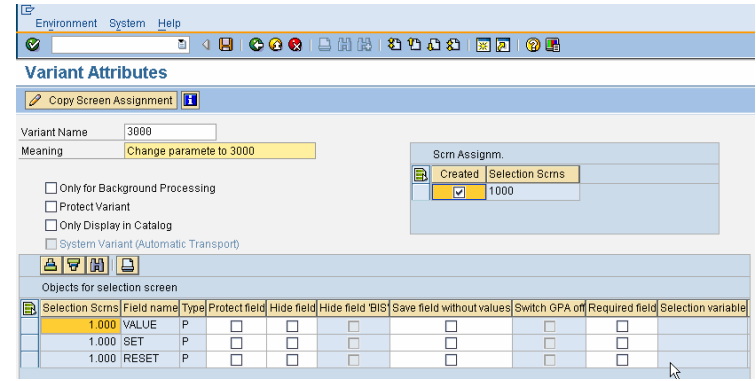

5. Start the report ZMAXRUNTIME\_SWITCH again and save the variant "600" with the value 600 for max runtime

> The second variant changes/resets the maximal run time parameter setting back to 600.

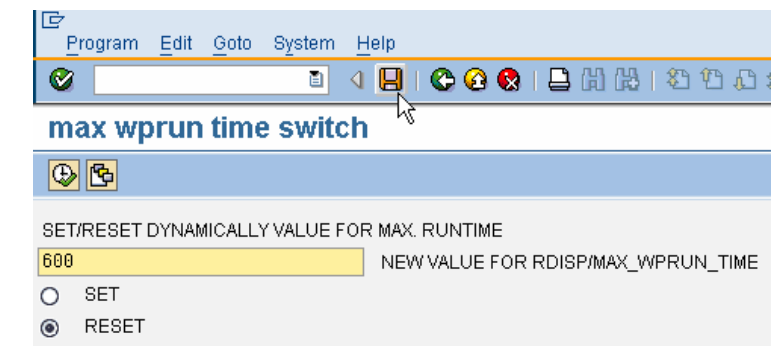

6. Save the variant 600 (reset parameter setting back to 600)

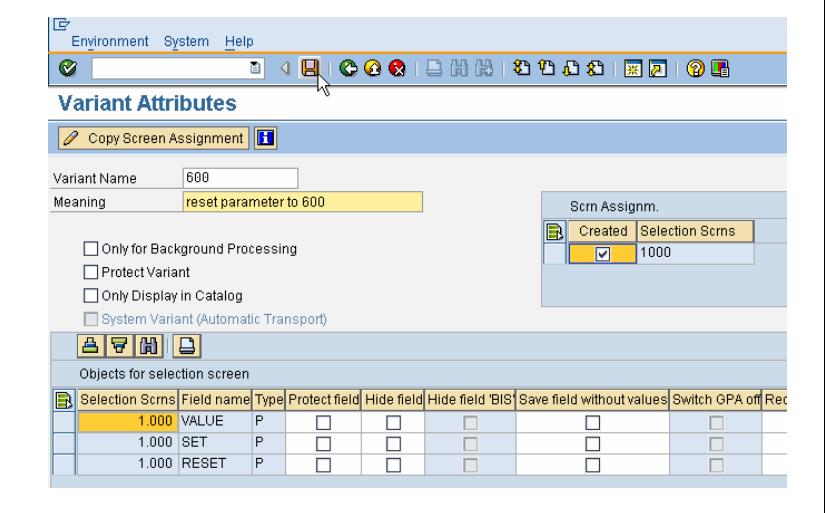

#### **3.3 Add the ABAP Program to a process chain**

7. Create a process chain with the name "change max runtime"

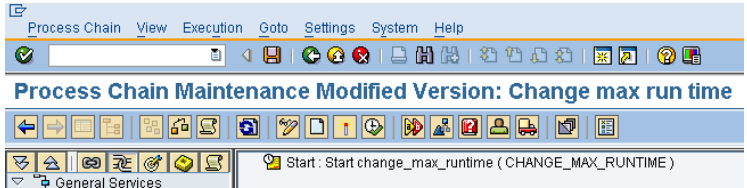

8. Add process type "ABAP Program" and create a variant for the process type ("MAXRUNTIME\_SWITCH\_3000" in the screen shot).

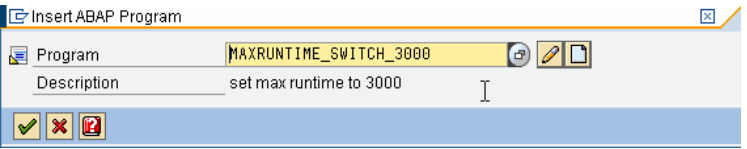

9. Enter the created ABAP Program and the variant "3000".

Save the process type variant.

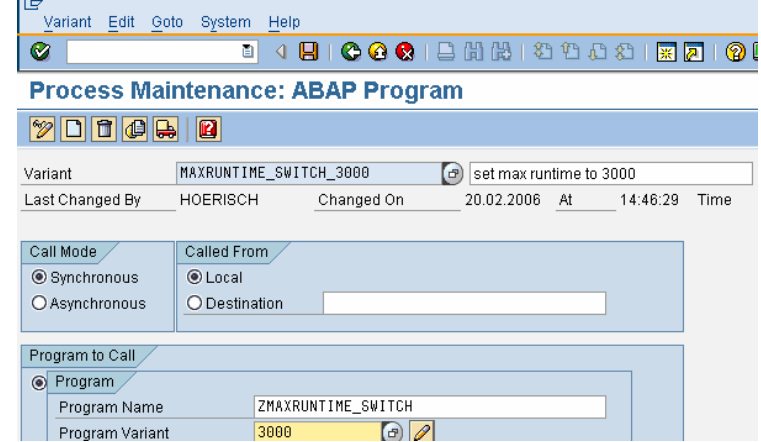

10. Add the process type "Attribute" Change Run"

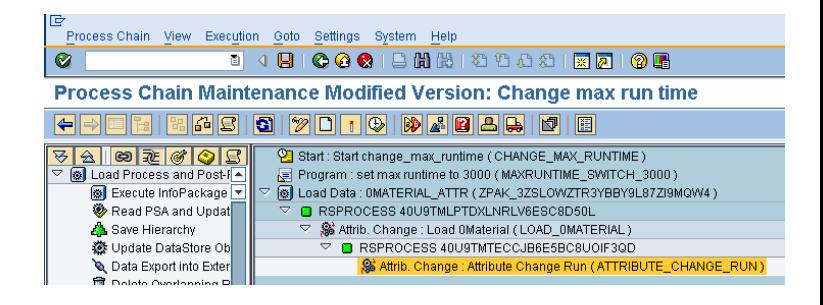

- 11. Add process type "ABAP Program" and create a variant for the process type ("MAXRUNTIME\_SWITCH\_600" in the screen shot).
- 12. Enter the created ABAP Program and the variant "3000".

Save the process type variant.

This process type should always be included in the process chain to guarantee the reset the parameter setting to the original value

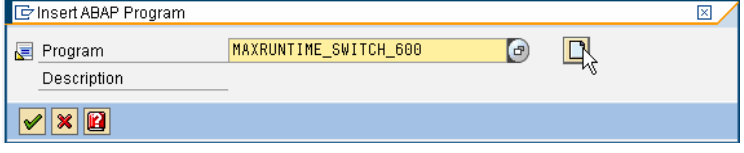

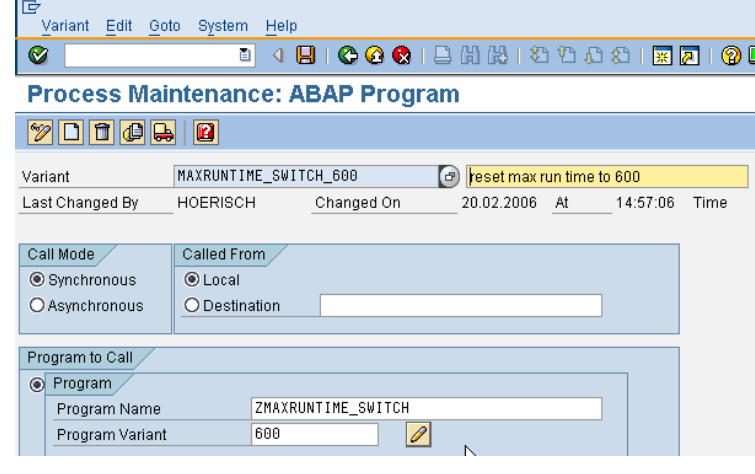

<span id="page-7-0"></span>13. Save and activate the process chain

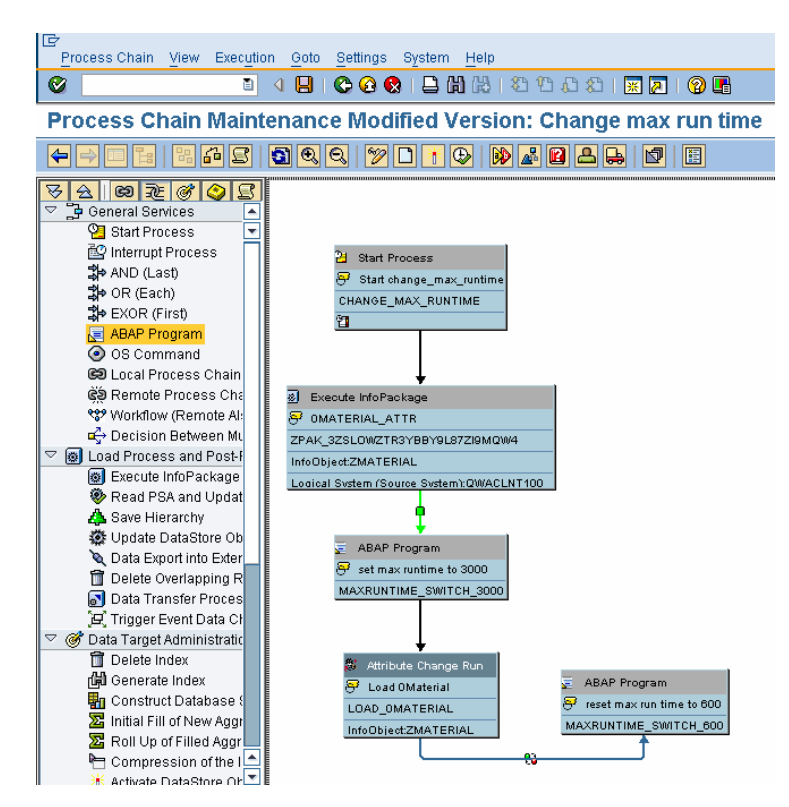

### **4 Appendix**

ABAP Coding of the ABAP ZMAXRUNTIME\_SWITCH:

```
*&---------------------------------------------------------------------* 
*& Report ZMAXRUNTIME_SWITCH 
*8<br>*8 - -*&---------------------------------------------------------------------* 
*& 
*& 
*&---------------------------------------------------------------------* 
REPORT ZMAXRUNTIME_SWITCH. 
TYPES: gt_char30(30) TYPE c. 
tables: 
tpfyvalue, 
rsadmin. 
DATA: g_s_rsadmin TYPE rsadmin,
       g_object TYPE rsadmin-object, 
       g_value TYPE rsadmin-value, 
       g_subrc TYPE i, 
       old_value(100), 
      i parameter like TPFET-PARNAME,
      i_value like TPFET-PVALUE.
constants: 
parameter LIKE TPFET-PARNAME value 'rdisp/max_wprun_time'. 
SELECTION-SCREEN BEGIN OF LINE. 
SELECTION-SCREEN COMMENT 1(60) t_header. 
SELECTION-SCREEN END OF LINE. 
SELECTION-SCREEN BEGIN OF LINE.<br>PARAMETERS: value TYPE gt_char30.
PARAMETERS: value
SELECTION-SCREEN COMMENT 33(40) t_value. 
SELECTION-SCREEN END OF LINE. 
SELECTION-SCREEN BEGIN OF LINE. 
PARAMETERS: set RADIOBUTTON GROUP rad1 DEFAULT 'X'. 
SELECTION-SCREEN COMMENT 5(40) t_set.
SELECTION-SCREEN END OF LINE. 
SELECTION-SCREEN BEGIN OF LINE. 
PARAMETERS: reset RADIOBUTTON GROUP rad1. 
SELECTION-SCREEN COMMENT 5(40) t_reset. 
SELECTION-SCREEN END OF LINE. 
            *----------------------------------------------------------------------- 
INITIALIZATION. 
  t header = 'SET/RESET DYNAMICALLY VALUE FOR MAX. RUNTIME'(010).
  t_{value} = 'NEW VALUE FOR RDISP/MAX_WPRUN_TIME'.<br>t_{set} = 'SET'.
           = 'SET'.t<sub>reset</sub> = 'RESET'.
*----------------------------------------------------------------------- 
AT SELECTION-SCREEN.
```

```
*----------------------------------------------------------------------- 
START-OF-SELECTION. 
  IF set = 'X'.
     CHECK NOT value IS INITIAL. 
     CALL 'C_SAPGPARAM' ID 'NAME' FIELD parameter 
                        ID 'VALUE' FIELD old_value. 
     IF SY-SUBRC <> 0. 
       RAISE NOT_FOUND. 
     ENDIF. 
* Check for entry in RSADMIN 
    SELECT SINGLE object value into g_s_rsadmin FROM rsadmin
        WHERE object = parameter.
    g_subrc = sy-subrc.
* Assign original profile value to interface parameters. 
     g_s_rsadmin-object = parameter. 
    g_s-s_rsadmin-value = old_value.
* save old profile value in rsadmin 
    if g_subrc \leq 0.
      INSERT INTO rsadmin VALUES q s rsadmin.
      if sv\text{-}subrc \iff 0.
        message 'INSERT failed because of existing record.' type 'A'. 
       endif. 
     else. 
       UPDATE rsadmin set VALUE = g_s_rsadmin-value 
      where object = g_s_r rsadmin-object.
      if sy-subrc \leq 0.
 WRITE: / 'UPDATE failed because there is no record with'(030). 
 WRITE: / 'OBJECT =', g_object. 
       endif. 
     endif. 
     i_parameter = g_s_rsadmin-object. 
     i_value = value. 
     CALL FUNCTION 'TH_CHANGE_PARAMETER' 
       EXPORTING 
        PARAMETER_NAME = i_parameter
PARAMETER_VALUE = i_value<br>* CHECK PARAMETER = 1
    CHECK PARAMETER
* EXCEPTIONS
* NOT_AUTHORIZED = 1<br>* NOT IN SAME SYSTEM = 2
* NOT_IN_SAME_SYSTEM<br>* NOT CHANGEARLE
* NOT_CHANGEABLE = 3<br>* NOT_FOUND = 4
    NOTFOUND = 4<br>INVALUNNU = 5INVALID_VALUE
    SHMPRF \_ERROR = 6* UNKNOWN_OPCODE = 7
    LENGTH EXCEEDED = 8\overline{O} OTHERS = 9 . 
     IF SY-SUBRC <> 0. 
* MESSAGE ID SY-MSGID TYPE SY-MSGTY NUMBER SY-MSGNO 
          WITH SY-MSGV1 SY-MSGV2 SY-MSGV3 SY-MSGV4.
     ENDIF. 
   else. 
* read original value from RSADMIN 
    SELECT SINGLE object value into g s rsadmin FROM rsadmin
        WHERE object = parameter.if sv-subrc \leq 0.
endif.
```
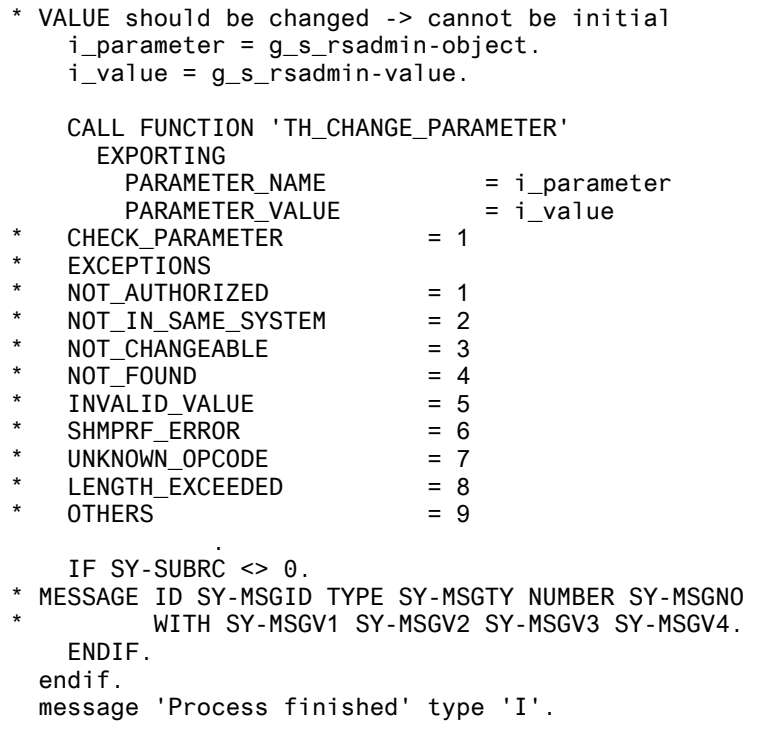

**[www.sdn.sap.com/irj/sdn/howtoguides](http://www.sdn.sap.com/irj/sdn/howtoguides)**

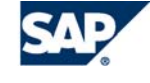

THE BEST-RUN BUSINESSES RUN SAP